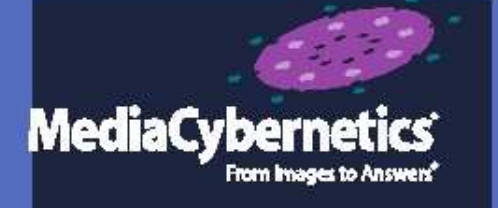

# Image-Pro  $\circledR$ Premier

**Анализ** изображений НАЧИНА СТСЯ ЗДЕСЬ

### **Анализ изображений начинается с Image-Pro®**

Объединяя 25 летний опыт многих пользователей программ Image-Pro, новая программа Image-Pro Premier предоставляет интуитивно понятный инструмент для легкого получения изображений, их обработки, измерений, анализа и обмена результатами работы. Программы Media Cybernetics® позволят вам начать и быстро продвинуться вперед в ваших исследованиях.

Разработана для тех исследователей, кому нужна автоматизация измерений и анализа изображений:

- Авиационная промыш-сть
- Автомобилестроение
- Керамика
- Покрытия и коррозия
- • Косметика Анализ отказов
- 
- Геология
- Материаловедение
	- Металлография
- Криминалистика Фармацевтическая промыш-сть
	- Полимеры
- Контроль качества • Полупроводники
- Текстиль

### **Легкий захват единичных изображений и time-lapse последовательностей**

Успешный анализ начинается с высококачественных изображений. Image-Pro Premier поддерживает прямую работу с высококачественными камерами ведущих мировых производителей.

### **Быстрый захват и потоковая запись на диск**

Сохраняйте изображения быстроменяющихся событий и длительных экспериментов. Image-Pro Premier использует не только оперативную память (RAM), но и поддерживает потоковую запись на диск гигабайтных видео роликов.

 **«Живой» расширенный фокус – моторизация не нужна.**

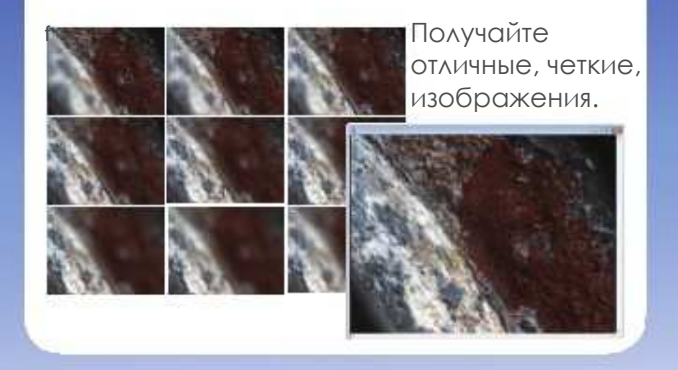

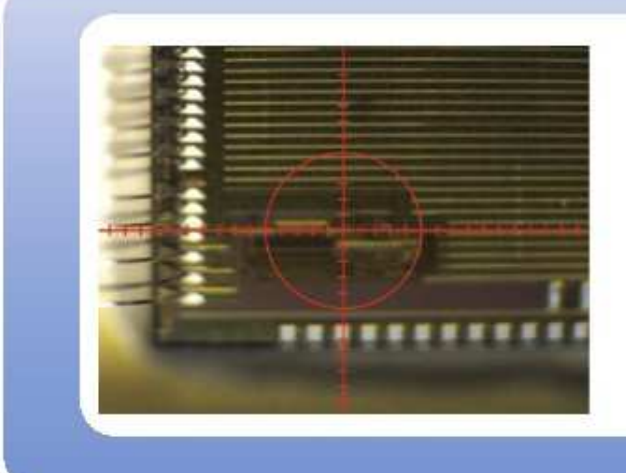

### **Наложение на изображение перекрестия, сетки или ранее захваченного изображения**

Смотрите, как изменился ваш объект исследования во времени, наложив ранее захваченное изображение на новое изображение. Используйте перекрестие, чтобы точно выровнять изображения. Выбор цвета позволяет сделать наложенный объект хорошо видимым на любом фоне.

www.mediacy.com | info@mediacy.com

### **ОБРАБОТКА и АНАЛИЗ**

Проведение сложной обработки изображений и улучшения восприятия изображений не более чем за 2 щелчка «мыши». Программа Image-Pro Premier делает максимально легким и понятным процесс анализа изображений и обнаружения на них значимой информации.

> **Online** примеры

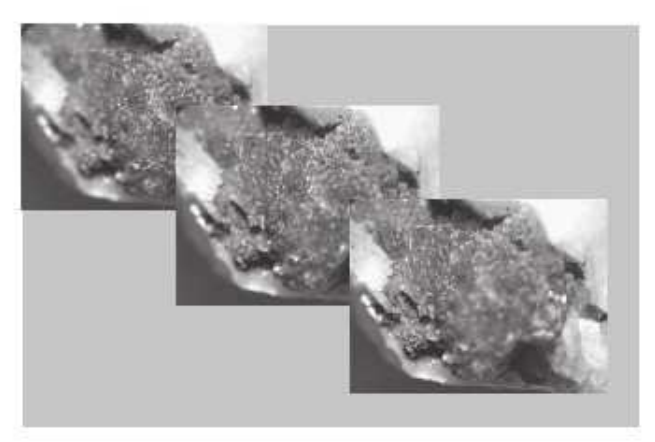

### **Автоматическое выравнивание и «расширенный фокус»**

Корректировка сдвига с использованием выравнивания изображения. Расширенный фокус (EDF) – создание сфокусированного изображения из серии изображений, снятых с различных фокусных плоскостей.

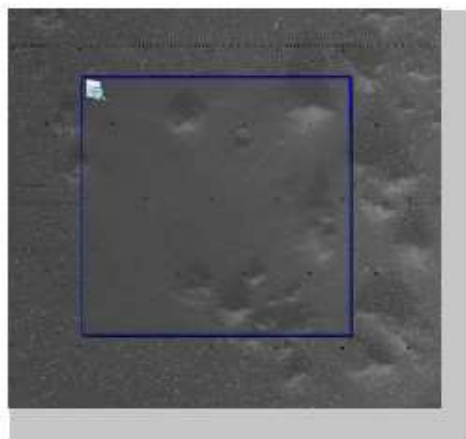

### **Удаление шума и улучшение видимости деталей**

Удаление фоновых шумов и выявление скрытых деталей изображения с помощью расширенного набора фильтров. Предпросмотр результата применения фильтра на части изображения.

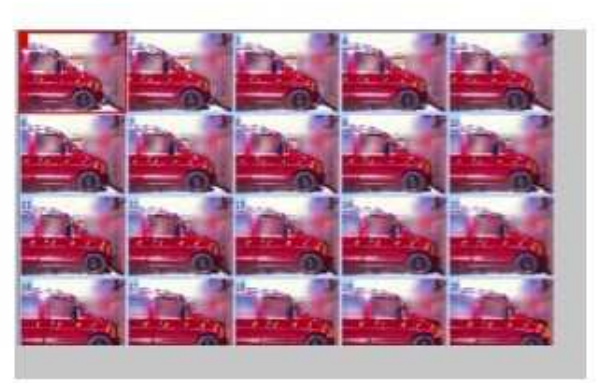

### **Просматривайте и редактируйте видеоролики в Галерее**

Просматривайте файлы замедленной съемки (time-lapse) и последовательности изображений с помощью специальных возможностей режима Галерея.

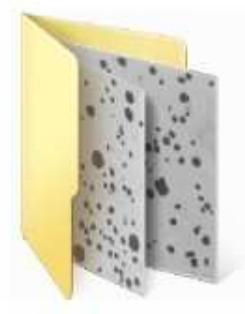

### **Пакетная обработка изображений**

Примените разработанный процесс анализа объектов на изображении ко всем открытым изображениям или изображениям в активной папке, используя инструменты пакетной обработки изображений Image-Pro Premier.

### **ИЗМЕРЕНИЯ**

Извлекайте количественные данные из изображений, используя различные измерительные инструменты

> **Online** примеры

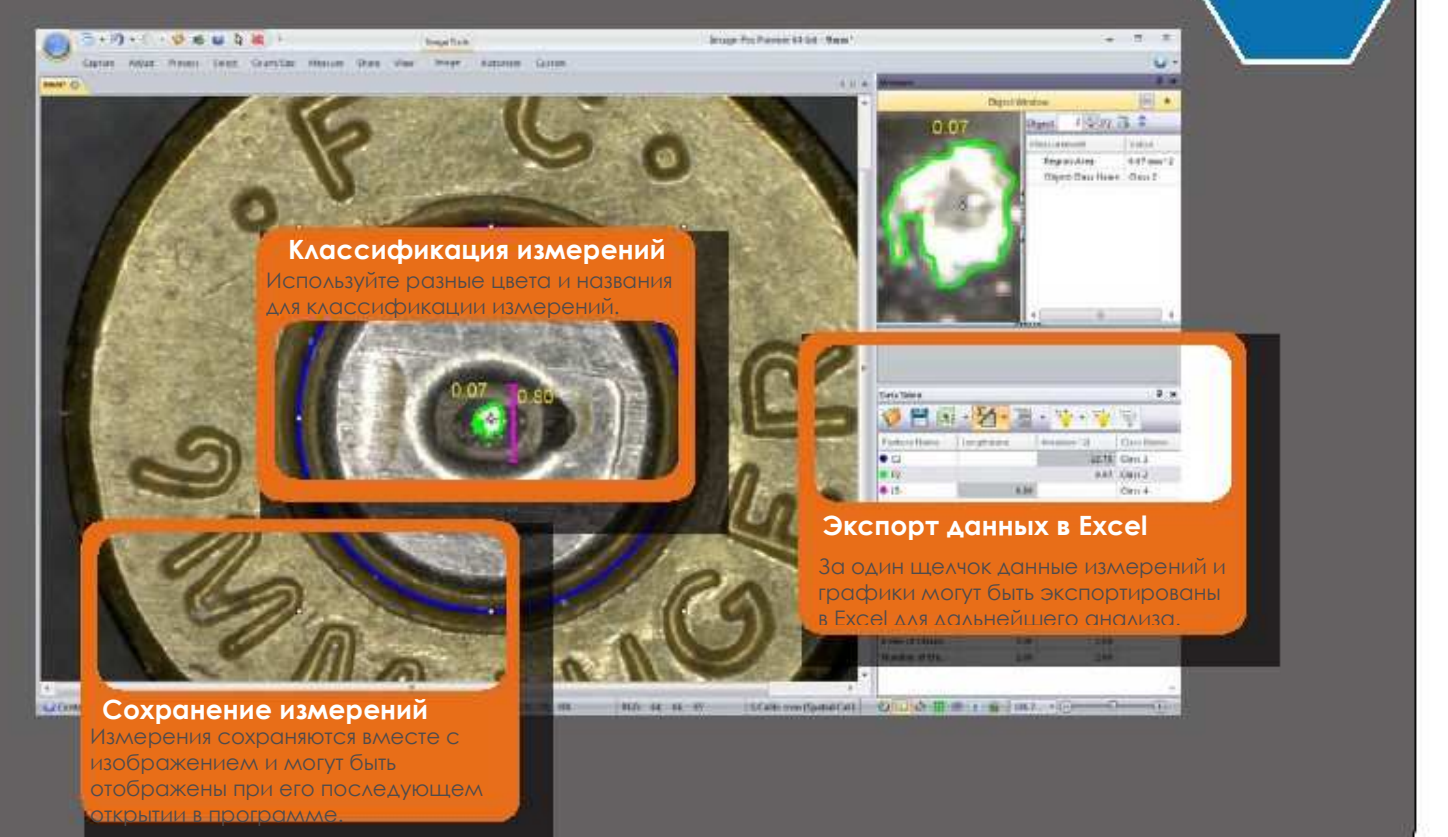

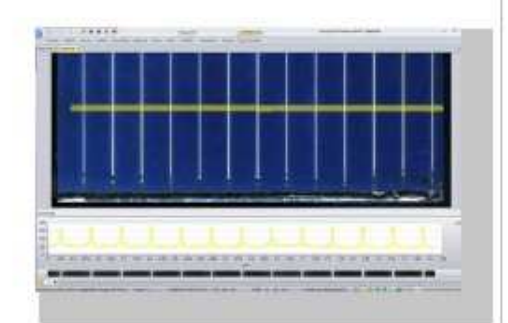

### **Измеряйте расстояния между краями объектов**

Инструменты Caliper/Line Profile автоматически определяют края объектов вдоль проведенной линии. Измеряйте расстояния между уровнями изменения интенсивности для определения периодичности структур.

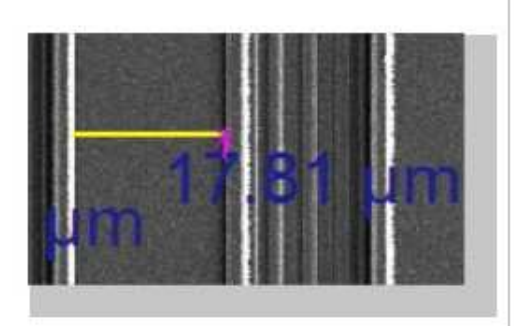

### **Измерения с «магнитной» привязкой**

Всегда наносите точные измерительные линии при использовании инструмента Snap Measurement. Просто нанесите линию и измерение будет проведено от края до края объектов.

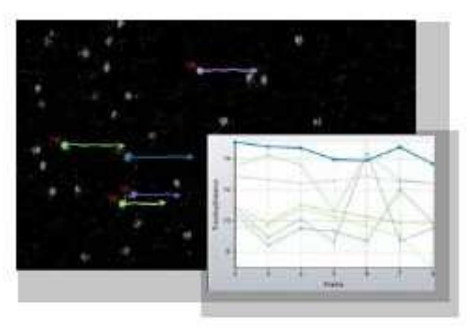

### **Измерения во времени**

Интерактивно или автоматически отслеживайте движение клеток или других организмов в пространстве и во времени. Измеряйте скорость, дистанцию, ориентацию трека и др.

www.mediacy.com | info@mediacy.com

# ПОДСЧЕТ И КЛАССИФИКАЦИЯ

**South Print** 

 $\overline{\phantom{a}}$ 

**About** 

Agencie Castro

Считайте и измеряйте объекты, описывая их более чем по 50 параметрам, включая площадь, периметр, длину, округлость, большую и малую оси, углы, ЦЕНТО ТЯЖЕСТИ, ПОРИСТОСТЬ, ПЛОТНОСТЬ И ДР.

> Online примеры

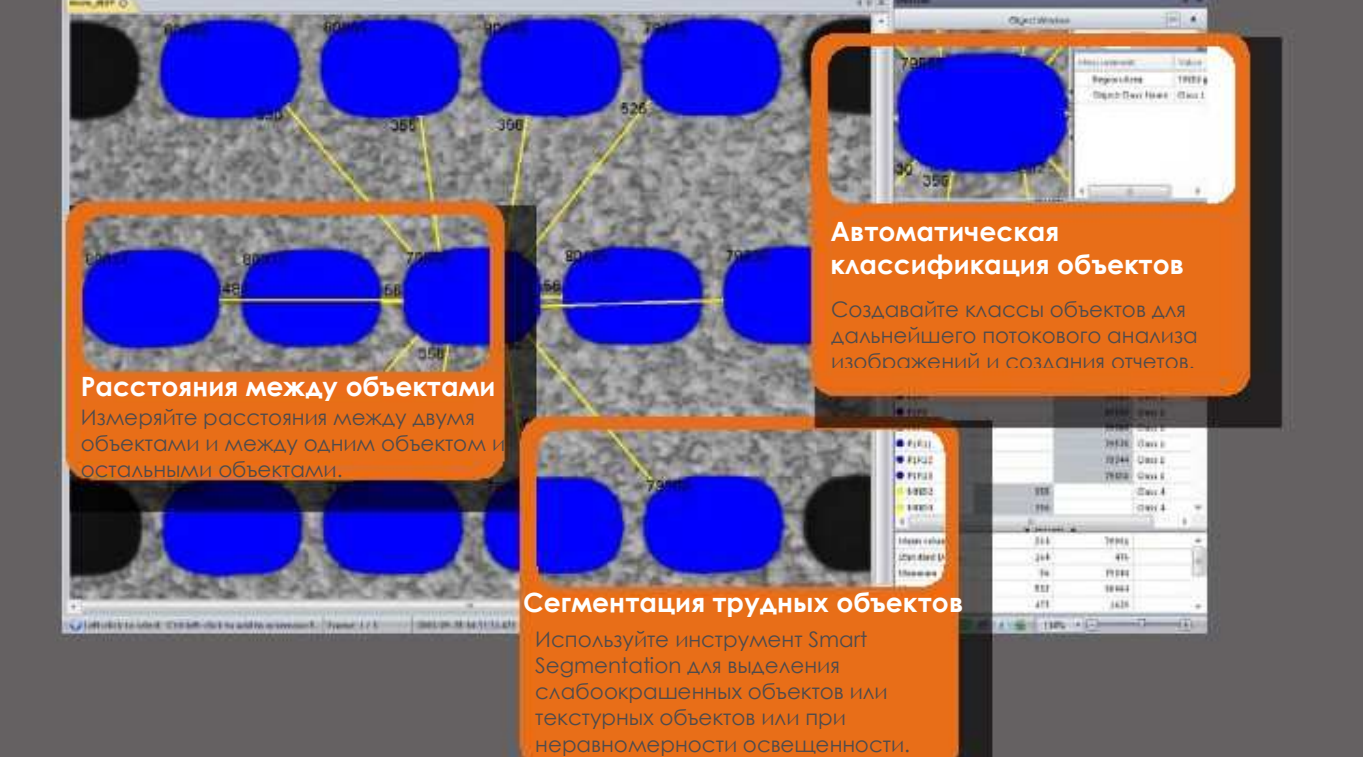

Image-Pric Freeman (41-b) - where limit-

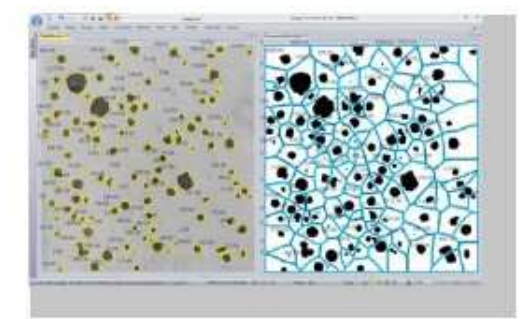

2009年に大学 都 疑 取 職

milli W.

### Анализ пространственного распределения объектов

Используйте карту Вороного для анализа и отображения пространственного распределения объектов.

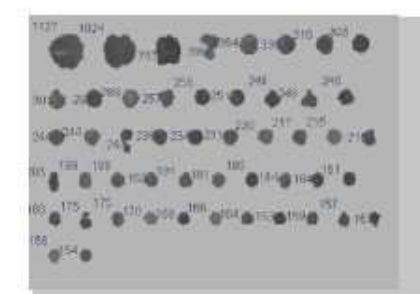

Сортировка объектов

Создайте новое изображение, на котором все объекты будут построены по размеру

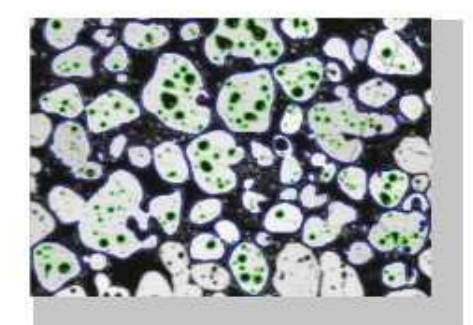

### Измерение объектов внутри объекта

Анализируйте взаимные отношения объектов с помощью инструментов для автоматического измерения и группировки объектов внутри объекта.

www.microscope-plus.ru | info@microscope-plus.ru

### Отчеты и демонстрации

После окончания анализа бывает необходимо рассказать о своих ИССЛЕДОВАНИЯХ И НАХОДКАХ ДРУГИМ. Image-Pro Premier поможет вам легко подготовить отчет об исследовании и поделиться результатом с другими.

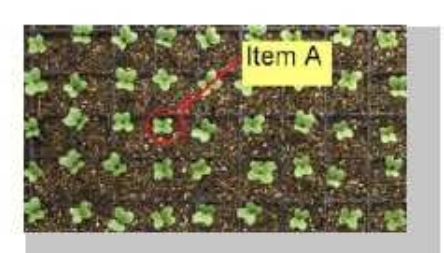

### Комментарии

Добавляйте комментарии к изображениям и роликам, сохраняя ИХ КАК ОТДЕЛЬНЫЙ СЛОЙ ИЛИ ВНЕДРЯЯ В изображение. Создавайте увеличенные копии объектов и результатов измерений для ПОСЛЕДУЮЩЕГО ВЫВОДА ИХ НА ПЕЧАТЬ.

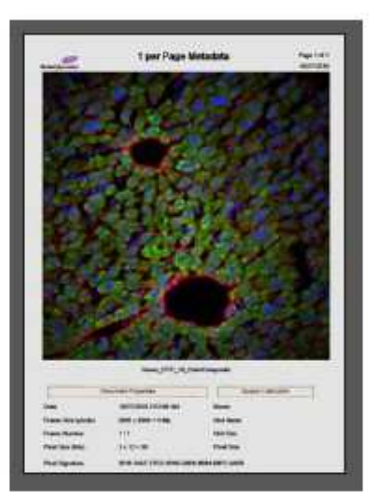

### Создавайте отчеты в PDF. MS **Word. PowerPoint или Excel**

Создание отчетов стало легким благодаря шаблонам. Экспортируйте изображения, графики, результаты измерений в Excel, Посылайте единичные изображения или целые группы изображений напрямую в PowerPoint.

Смотрите вилеопримеры

## АВТОМАТИЗАЦИЯ ПРОЦЕССА

Инструменты автоматизации Image-Pro Premier экономят время за счет устранения повторяющихся операций, и что еще более важно минимизируют возможные ошибки.

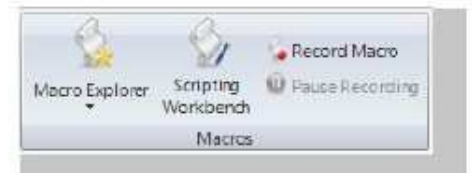

### Записывайте процесс работы

Автоматизируйте процесс обработки изображений путем простой записи макросов. Проигрывайте макрос назад или объединяйте макросы для **MOCTUMENTS MOKCHMONTHO TOYHOLO** результата каждый раз.

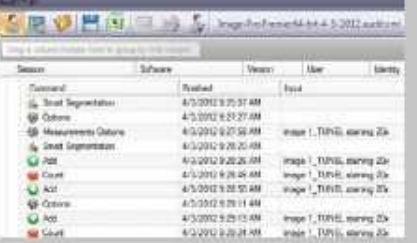

### Фиксируйте ваши шаги с помощью Audit Trial

Сохраняйте всю последовательность действий по обработке вашего изображения в Audit Trial. Экспортируйте данные контроля за процессом в виде XML файла или в Microsoft Excel.

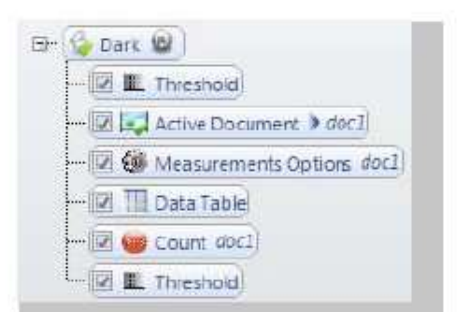

### Графический или кодовый способ редактирования макросов и приложений

Макросы и приложения легко редактировать с помощью графического интерфейса Image-Pro Premier. Также вы можете использовать редактор, основанный на коде, для тестирования, редактирования и ОТЛОДКИ ВОШИХ СКОИПТОВ.

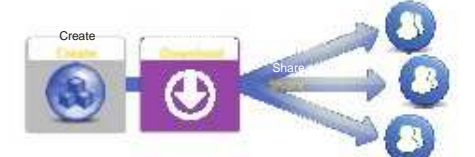

### Создавайте, скачивайте и ДЕЛИТЕСЬ СОЗДАННЫМИ приложениями

Пользовательские приложения программы Image-Pro Premier позволяют легко пройти через весь процесс обработки ваших изображений. Скачивайте приложения, СОЗЛАННЫЕ ЛОУГИМИ ПОЛЬЗОВАТЕЛЯМИ, ИЗ раздела Media Cybernetics' Solutions Zone на сайте www.mediacy.com и загружайте свои приложения, чтобы ПОЛЕЛИТЬСЯ ИМ С КОЛЛЕГАМИ.

www.mediacy.com | info@mediacy.com

# **ОСНОВНЫЕ ФУНКЦИИ IMAGE-PRO PREMIER**

### **Захват** •

- Единичные кадры и ролики
- Потоковое видео на диск
- Немедленный захват
- Наложение микрометра и сетки
- Сравнение с «живым» изображением • Сшивка и расширенный фокус
- Поддержка TWAIN

### **Обработка и анализ**

- Выравнивание и EDF
- Создание панорамного изображения •
- Наложение и сравнение
- Быстрое преобразование Фурье
- Усреднение кадров
- Цветное композитное изображение
- Псевдоокрашивание
- Математические операции
- Фильтры, в том числе морфологические и 3D
- Бинаризация
- Редактирование роликов
- Битовый анализ
- HDR обработка

•

- Наложение слоев
- Коррекция/вычитание фона

Наложение сетки

- Авто очерчивание объектов
- Нанесение областей интереса
- Пакетная обработка изображений

### **Измерения**

•

•

•

•

- Расширенный анализ профиля
- Интерактивные измерения
- Измерения на «живом»
- Snap-to-edge измерения
- Best-fit измерения
- Слежение за движением
- Слежение за мерцанием
- •
- Автокалибровка
	- изображений
	- Интерактивная классификация объектов

- Авто обнаружение и подсчет объектов
- Классификация объектов
- Smart Segmentation
- Сортировка объектов
- Авто разделение объектов
- Измерение объект в объекте
- Процент площади
- Подсчет объектов в многокадровых изображениях
- Измерение расстояний между объектами
- Измерение расстояний от найденных объектов до базового объекта
- Создание карты Вороного вычисления пространственного распределения объектов

### **Автоматизация**

- Создание макросов
- Программирование макросов (для опытных пользователей)
- Обмен макросами
- Построение пользовательских приложений

### **Отчеты**

• •

•

•

- Комментарии
- Быстрое сохранение
- Экспорт в Excel, PowerPoint и Word
- Создание автоотчетов (PDF)
- Создание снимков изображения с
- наложенной информацией

#### **Представление данных**

- Объемные изображения и ролики
- Галерея
- Синхронизация серии изображений
- Полноэкранный режим
- 3D-вид и анимация
- Вид срезов

**Поддерживаемые форматы** 

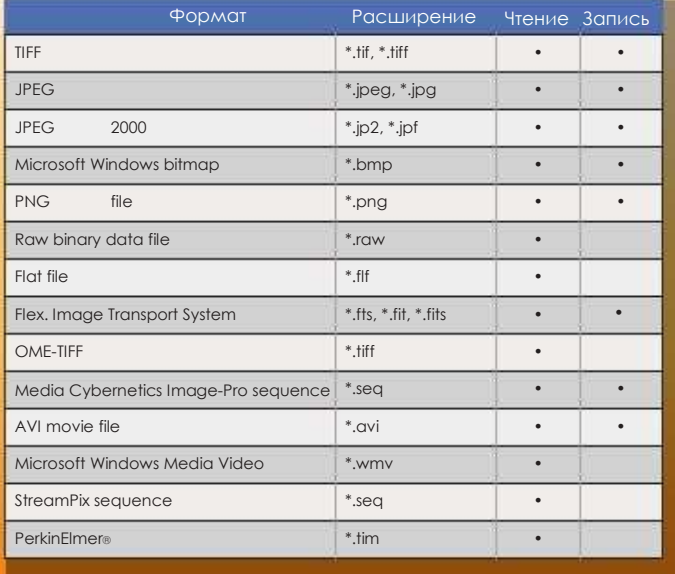

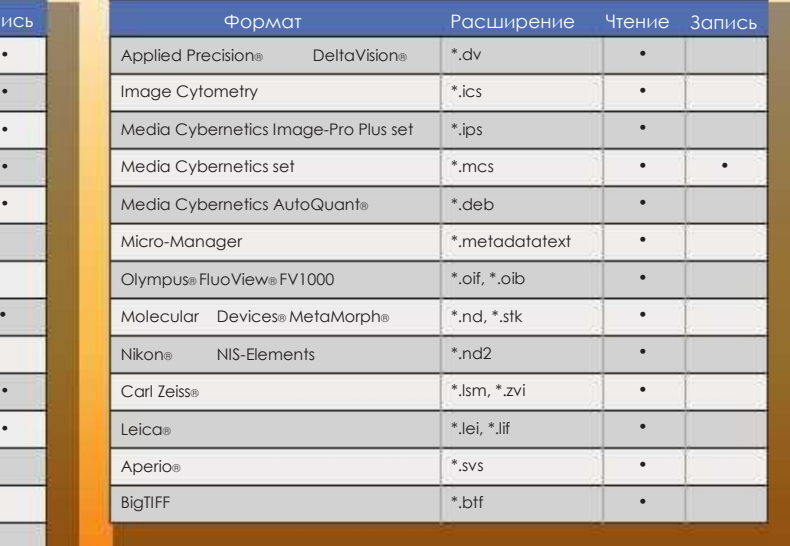

•

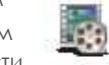

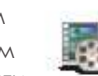

- 
- 
- 
- 
- Измерение интенсивности
	-
- Сбор данных с нескольких
- 

### **Подсчет и классификация**

### **Сервис и поддержка**

### **Тренинги**

Курсы по анализу изображений дают участникам полную информацию о применении современных инструментов анализа изображений для решения стоящих задач.

### **Видео примеры**

Пользователи Image-Pro Premier имеют доступ к постоянно пополняющейся библиотеке 3-5 минутных видео примеров, показывающих примеры использования разных инструментов и принципов обработки разных изображений.

### **Image-Pro пользователи**

Став пользователем программы Image-Pro вы присоединяетесь к мировой сети пользователей, можете задавать интересующие вас вопросы и получать консультации.

### **Делитесь приложениями через Solutions Zone**

Специальный раздел сайта www.mediacy.com Solutions Zone содержит базу данных макросов, драйверов, подключаемых модулей, приложений и разработок консультантов, поддерживающих Image-Pro Premier и остальные программные продукты Media Cybernetics.

### **Техническая поддержка**

Консультации по техническим и технологическим вопросам по телефону и Интренет.

### **Системные требования**

#### **Поддерживаемые ОС:**

Microsoft Windows XP® SP 3 and later – 32 bit Microsoft Windows® 7 Professional и Ultimate – 32 и 64 bit

#### **Минимальные требования:**

- 2-ядерный процессор
- 2GB RAM
- 1 GB свободного места на диске
- Монитор 1024 x 768 с 32-битной видеокартой DVD-ROM/CD-ROM
- Microsoft.NET Framework 4.0
- • USB-порт
- Доступ к Интернет для регистрации и получения обновлений

#### **Рекомендованная конфигурация:**

- 4-ядерный процессор
- • 64-bit ОС
- 16 GB RAM
- 20 GB свободного места на диске
- Монитор 1280 x 800 1GB видеокартой
- DVD-ROM/CD-ROM
- Microsoft.NET Framework 4.0
- USB-порт
- Доступ к Интернет для регистрации и получения обновлений

Specifications are subject to change. Please contact Media Cybernetics or your local reseller for the latest features.

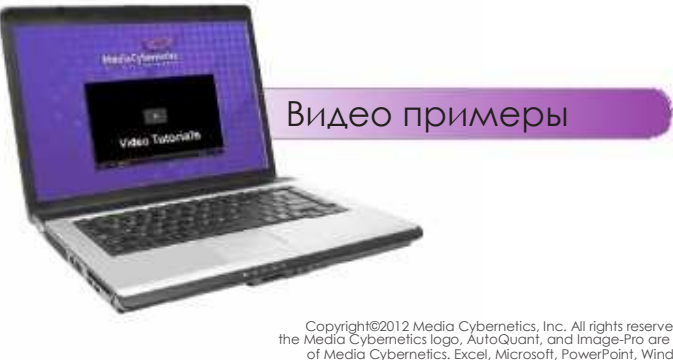

Copyright@2012 Media Cybernetics, Inc. All rights reserved. Media Cybernetics, the Media Cybernetics Igop, AutoQuant, and Image-Pro are registered trademarks of Media Cybernetics. Excel, Microsoft, PowerPoint, Windows, Win

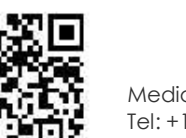

# MediaCvbernetics

Media Cybernetics, Inc. Tel: +1 301-495-3305 www.mediacy.com | info@mediacy.com

### **Дистрибьютор в России:**

**ООО «Консалтинговая фирма «Микроскоп Плюс» Санкт-Петербург Тел: (921) 753-9161 www.microscope-plus.ru**